# **Basic Guidelines**

Below are a set of themes employees may use for both internal and external presentations.

There are instructions for using them in either Keynote, Power Point or Google Slides.

F

First of all, make sure you have installed <u>San Francisco Pro Display</u> font.

# How to start using ForceManager templates?

#### Keynote:

#### Open the .KTH file

Double-click on the file to open it. Keynote will suggest you to create a new presentation using the theme or adding it to your theme chooser. **Click Add to Them Choose** It will be automatically saved on **My Themes** so you can reuse it when necessary.

## **Power Point:**

#### Open the .POTX file

To add new slides, make sure that you're working on the Home Tab.

Click on the New Slide dropdown, and use the designed slides.

## **Google Slides:**

Open the following link: GoogleSlide-Template

Rename the presentation, and save it on **My Drive**.

Duplicate (or delete) the slides you need to keep working on your presentation.

#### Word:

Open the following link: Word-Template

If you are a Windows user save it on C:\Program Files\Microsoft Office\Templates

For those who use iOs save it on Users > name.surname > Library > Group Containers > UBF8T346G9.

Office ► User Content ► Templates

Open Microsoft Word, click on New from template, choosing one on the personal templates menu.

## **Important Tips!**

- When using a dark background theme change the color font into white.
- When adding device screenshots in Google Slides, replace the images using the secondary click and send them to the back.

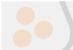

Attached, there's a folder which contains, all the graphic material you might need.

## Font : Family, weight and size

Use SF Pro Display for presentations made on Power Point or Keynote.

Use Montserrat Bold and Robot Regular for presentation made in Google Slides.

The following table shows a basic guide for the font usage.

|                          | РРТ   |            | KEYNOTE |            | GOOGLE SLIDES |                 |
|--------------------------|-------|------------|---------|------------|---------------|-----------------|
|                          | size* | weight     | size*   | weight     | size*         | weight          |
| Cover title              | 60pt  | SF Bold    | 60pt    | SF Bold    | 23pt          | Montserrat Bold |
| Cover subtitle           | 32pt  | SF Regular | 34pt    | SF Regular | 14pt          | Roboto Regular  |
| Divider Cover            | 96pt  | SF Bold    | 120pt   | SF Bold    | 45pt          | Montserrat Bold |
| Slide title              | 72pt  | SF Bold    | 72pt    | SF Bold    | 27pt          | Montserrat Bold |
| Slide subtitle           | 42pt  | SF Regular | 42pt    | SF Regular | 16pt          | Roboto Regular  |
| Slide text               | 40pt  | SF Regular | 34pt    | SF Regular | 12pt          | Roboto Regular  |
| Highlighted results      | 105pt | SF Bold    | 140pt   | SF Bold    | 36pt          | Montserrat Bold |
| Highlighted results text | 40pt  | SF Regular | 38pt    | SF Regular | 14pt          | Roboto Regular  |

\* Font size may vary, this table is just a recommendation

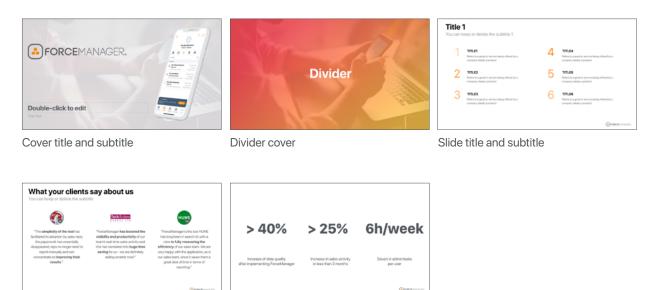

Slide text

Highlighted results and text